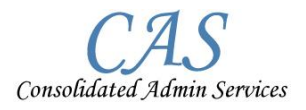

## **Welcome to Consolidated Admin Services!**

We are pleased to provide you with tools to assist in quick access to benefit account information. CAS offers online account access & mobile app access to your account.

## **Below are instructions on how to access your Benefit Accounts online**

- 1. Visit [www.consolidatedadmin.com](http://www.consolidatedadmin.com/)
- 2. Click ACCOUNT INFORMATION on the top navigation bar
- 3. Click https://consolidatedadmin.lh1ondemand.com/
- 4. The online access page looks like this. 5. New User: Use your SS#

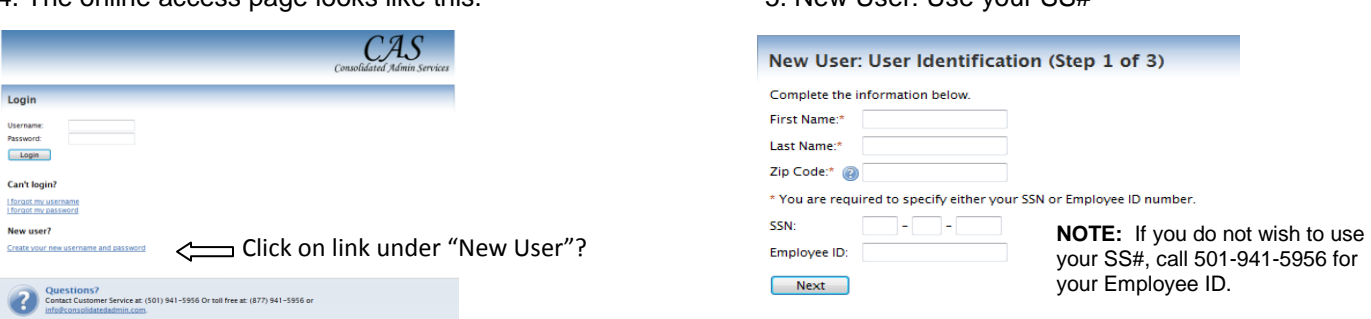

## **We have an APP for that!**

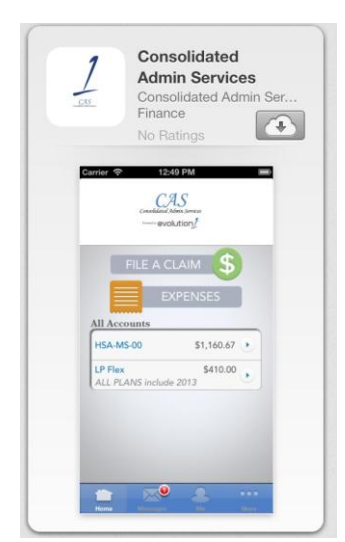

With CAS Mobile, you can check your account balances, view & file claims and much more using an iPhone, iPad, or Android-powered device.

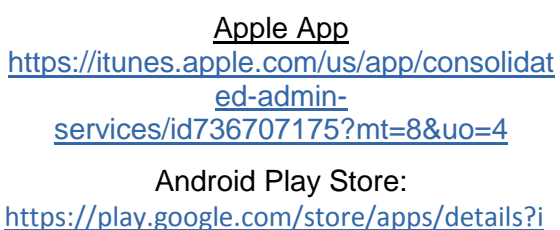

[d=com.lighthouse1.mobilebenefits.css&hl=en](https://play.google.com/store/apps/details?id=com.lighthouse1.mobilebenefits.css&hl=en) Step 1: Install the app. Step 2: Log in with your web login username and pw. Step 3: Access your account anywhere**.**

sword Login

Contact Us

 $CAS$ 

augh thing

**NOTE: You will use the same User ID & Password for your app as you do for your online account. Once in App you will create a Pin.** 

CAS also provides you a fast and easy way to access your benefit funds. You will be receiving your CAS Benefit Card in the mail at your home within the next few days. Your card will be mailed in a white window envelope. There will be a little black box with white letters that read **"YOUR NEW EMPLOYEE BENEFITS MATERIALS ARE ENCLOSED"**. Below is a picture of the card:

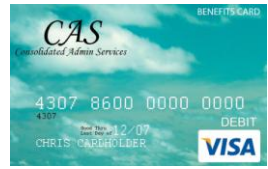

We look forward to servicing you with your benefit accounts. Please contact CAS if you have any questions or comments! **Service is Consolidated Admin Services #1 priority.**